# **YOUR FARMERS.GOV ACCOUNT**

Login to Manage Loans, Conservation Activities and More

# **FARMERS.GOV**

A **[farmers.gov](http://farmers.gov)** account gives you one place to do business with USDA's Farm Service Agency and Natural Resources Conservation Service, including accessing your farm records, maps and common land units. These features join several others already available through the **farmers.gov** authenticated site, including the ability to view farm loan information and manage conservation activities.

As more content and capabilities are added, **farmers. gov** is quickly becoming the online hub for USDA customers to find resources, submit applications and assistance requests, and make connections.

### **What Can Your Farmers.gov Account Do?**

With a **farmers.gov** account, you can:

- View FSA Farm loans including loan information, interest payments, loan advance and payment history, paid-in-full and restructured loans as well as account alerts.
- Make FSA direct farm loan payments using the Pay My Loan feature
- Apply for a direct farm loan using the Online Loan Application.
- View, print and export detailed FSA farm records and farm/tract maps.
- Print FSA-156EZ, containing farm details and Producer Farm Data Reports.
- Export FSA common land unit (field) boundaries as ESRI shapefiles.
- Import precision agriculture planting boundaries, create labels containing crop information, and print both on farm tract maps.
- Use the draw tools to determine acres in a drawn area, which can be printed on a map and provided to a third party or exported as a feature file for use in other geospatial applications.
- View NRCS Disbursements and Farm Loans financial activity from the past 180 days.
- View your land, access limited NRCS data on your conservation plans, contracts, and planning land units through the Conservation Land Area page.
- View, upload, download and e-sign NRCS documents.

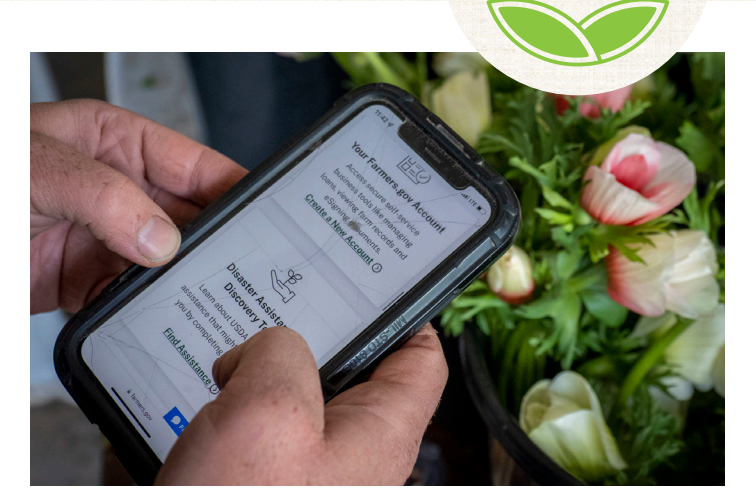

- Request NRCS conservation and financial assistance, including submitting a program application.
- Access information on current and past NRCS conservation practices, report practice completion and request practice certification
- View detailed information on all previous and ongoing NRCS contracts, including the amount of cost- share assistance scheduled and received; and even request contract modifications.

#### **How to Access**

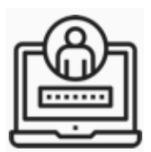

Visit **[farmers.gov/account](http://farmers.gov/account)** to access information about **farmers.gov** accounts and sign in to the site's authenticated portal. You will need a **[Login.gov](https://fsa-usda.force.com/?utm_campaign=bluebutton)** account linked to your USDA customer record to access your

**farmers.gov** authenticated site.

If you have not already signed-up for a **Login.gov** account and verified your identity via **farmers.gov/account**, doing so today will grant you access to your information and other self-service features available through the **farmers.gov** portal. To enroll, you will need to:

- 1. Contact your local USDA Service Center to make sure you have an individual USDA customer record on file and your information is up to date.
- 2. Visit **farmers.gov/account** and click Log In.
- 3. Select "Customer" on the landing page and on the Customer Login page, click the **Login.gov** option.
- 4. On the **Login.gov** page, click "Create an account" and follow the instructions to set up your account and connect it to eAuthentication.
- 5. To keep your personal information protected and secure, **farmers.gov** requires you to verify your identity. It is recommended you verify your identity online using the **Login.gov** online verification option. You will be prompted to do this as part of creating your account.
- 6. The system will attempt to link your accounts. You will receive a welcome email once the link is completed, then you are ready to start using **farmers.gov**. You will use your **Login.gov** credentials to sign in.

For more in-depth instructions visit **[farmers.gov/account](http://farmers.gov/account)**.

## **Switch Profile Overview**

If you have authority to act on behalf of another customer (your own farming entity, some other organization/entity or another individual) and the local service center has been given documentation of legal signature authority, you should have the ability to "Switch Profile" in **farmers.gov**. This means you would be able to act on behalf of the other customer online.

With proper documentation on file with the service center, you will be able to view data or act on behalf of another customer if you are:

- A customer (not an entity member) with legal signature authority for another customer, whether that customer is an entity or individual (e.g., agent, treasurer, executor)
- An entity member with full signature authority for the entity from the FSA Farm Operating Plan (CCC-902)
- Granted full authority via an FSA-211 Power of Attorney without year, program, transaction, or farm limitations/restrictions
- Granted authority via an FSA-211 Power of Attorney specifically for the NRCS Conservation programs, without year or transaction limitation/ restrictions
- A legal guardian of a minor child
- A legal conservator of an incapacitated adult
- A customer with a non-FSA-211 Power of Attorney that has been approved by the Office of General Counsel (OGC)
- A customer who has Switched Profiles to view Farm Loan Program data from the Finance option, in the following specific scenarios:
	- » Entity Member with Signature Authority after switching profiles to act on behalf of an Entity.
	- » For Non-Signature Authority Entity member that also has signed the Entity's Promissory Note, after Switching Profiles to act on behalf of the Entity.

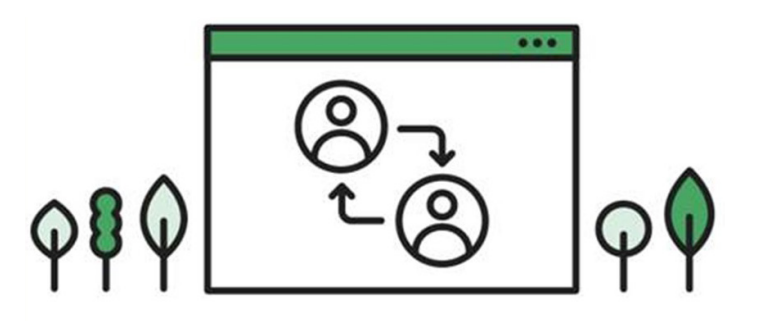

*NOTE: Non-Signature Authority Entity members only have access to Farm Loan Program data. They do not have access to any other type of data for the Entity in farmers.gov.*

- Signature Authority when the customer logging in has an Entity doing business with their Social Security Number (SSN), i.e. SSN Limited Liability Company or SSN Revocable Trust.
- Customers with signature authority will also be able to see Farm Loan Program information for that customer if they signed the individual customers Promissory Note.

*NOTE: Only Farm Loan Program data is available in farmers.gov. This means you will not see data related to other programs such as Farm Storage Facility Loans or Marketing Assistance Loans.*

# **More Information**

USDA is building **farmers.gov** with our customers' needs in mind. In addition to the self-service features available by logging into **farmers.gov**, the website has ample information on USDA programs, farm loans, disaster assistance, conservation programs and crop insurance.

The public website also includes many resources to help your business including common forms, information on program eligibility and national program deadlines.

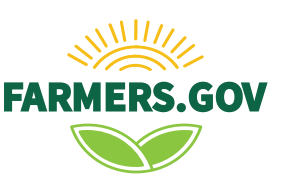